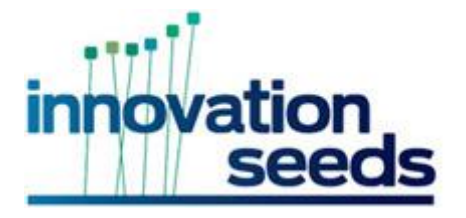

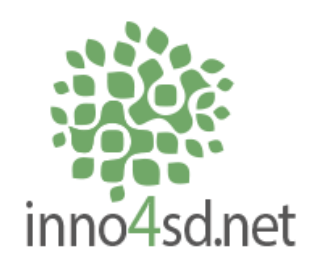

# ProfileNet

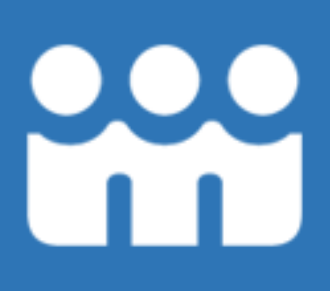

# Users Guide

Simon Hunkin Greenovate! Europe EEIG www.InnovationSeeds.eu

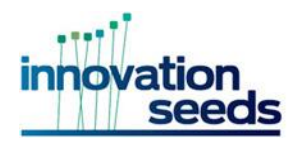

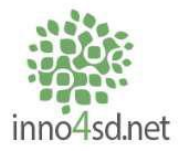

The Profile networking tool ('ProfileNet') is an online platform developed for the community of the Innovation for Sustainable Development Network (inno4SD.net), embedded in the InnovationSeeds Eco-Innovation Portal (InnovationSeeds.eu). The overarching goal of the ProfileNet is to provide endusers of the inno4SD network with an intuitive and functional online tool which allows them to exchange information and find expertise. In order to achieve this task, the ProfileNet makes use of the existing functional descriptors that have been developed in InnovationSeeds for describing ecoinnovations in the form of interconnected articles.

The ProfileNet provides:

- A database of profiles, including a profiling tool, whereby individuals can tag their profiles using pre-set descriptors, making it possible to search for exactly the expertise that you are looking for;
- A collaborative space for sharing documents and holding discussions of thematic areas of interest to inno4SD network members, where discussions can also be tagged by functional descriptor;
- The ability to post requests for specific input and expertise, also tagged by descriptors.

### Registration

When visiting the site, you will be invited to sign up to the ProfileNet, either through email registration, or by using an existing social media account.

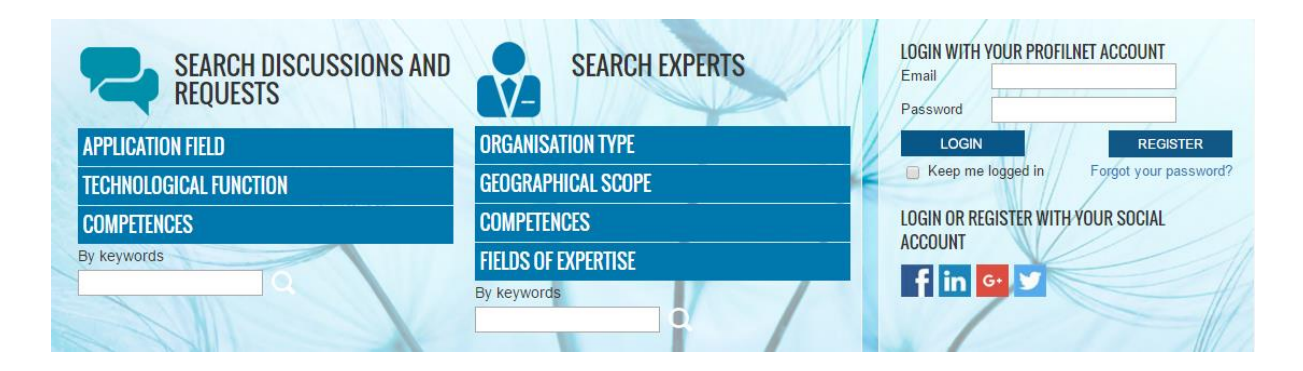

From there, you will be invited to create a profile, using a system of tags to describe their competencies and areas of expertise. You can also outline the type of organisation that you work for, as well as your geographic working area. There is also space for free text, so that you can provide a description of themselves, or a link to a website or LinkedIn profile.

Profiles track the number of discussions started by the individual, to indicate that person's level of engagement. The profile also provides links to any discussion groups created by the user, as well as any requests that they have issued. An example profile is provide, below.

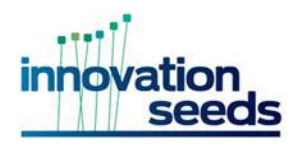

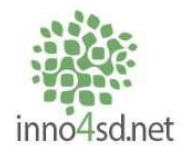

• Greenovate! Europe Member<br>• inno4SD.net

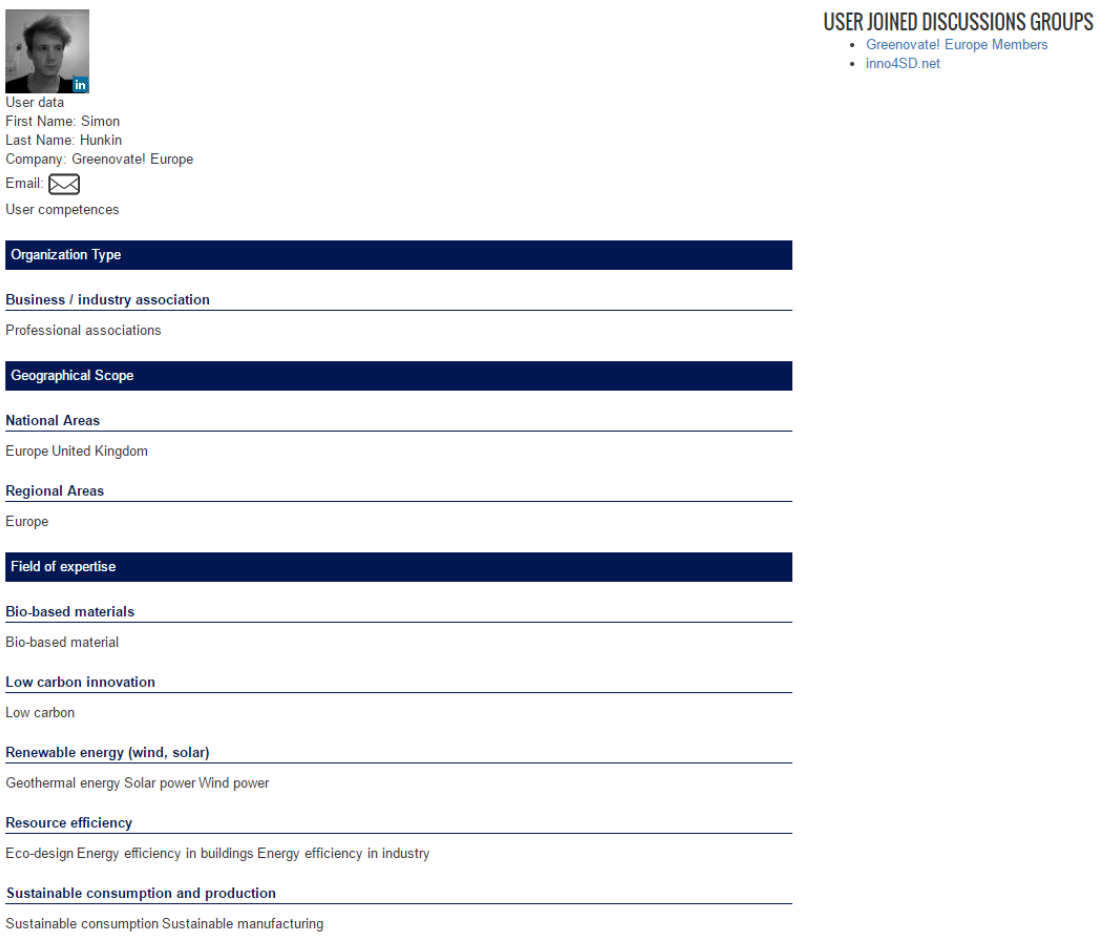

#### Expert Search

Using the guided search functions of the ProfileNet, it is possible to search all expert profiles by specifying required competencies and areas of expertise. The guided search allows individuals to use the system of tags to narrow down search results, rather than relying on using a typical word-based search, where different profiles may have used different terminology to describe the same concepts, expertise and competencies. In order to find an expert, users can first search for the competence area that they are seeking, and then apply it to a field of expertise. For example, they could search for a researcher in competences, and then narrow the researchers down to only those researchers working in the wind energy sector.

At least one tag needs to be selected from, 'Organisation Type', 'Geographical Scope', 'Competences' or 'Fields of Expertise', in order to search. However, any combination of tags can be used to search for an expert.

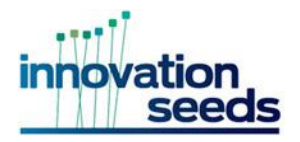

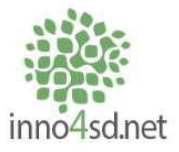

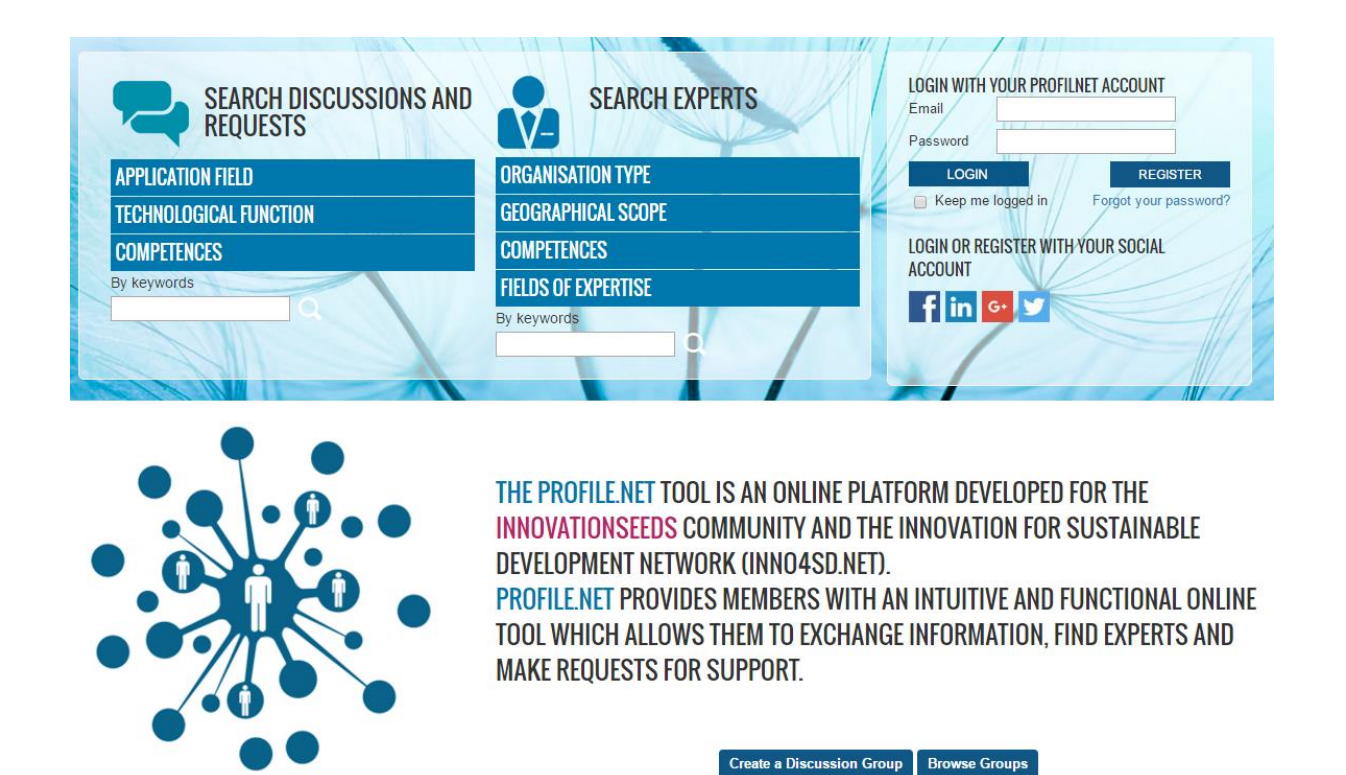

For example, the screenshot below shows the search results for the Functional Tag, 'Providing Consulting', and the Geographical Tag, 'Europe'. The list on the right provides further opportunity to narrow down your search.

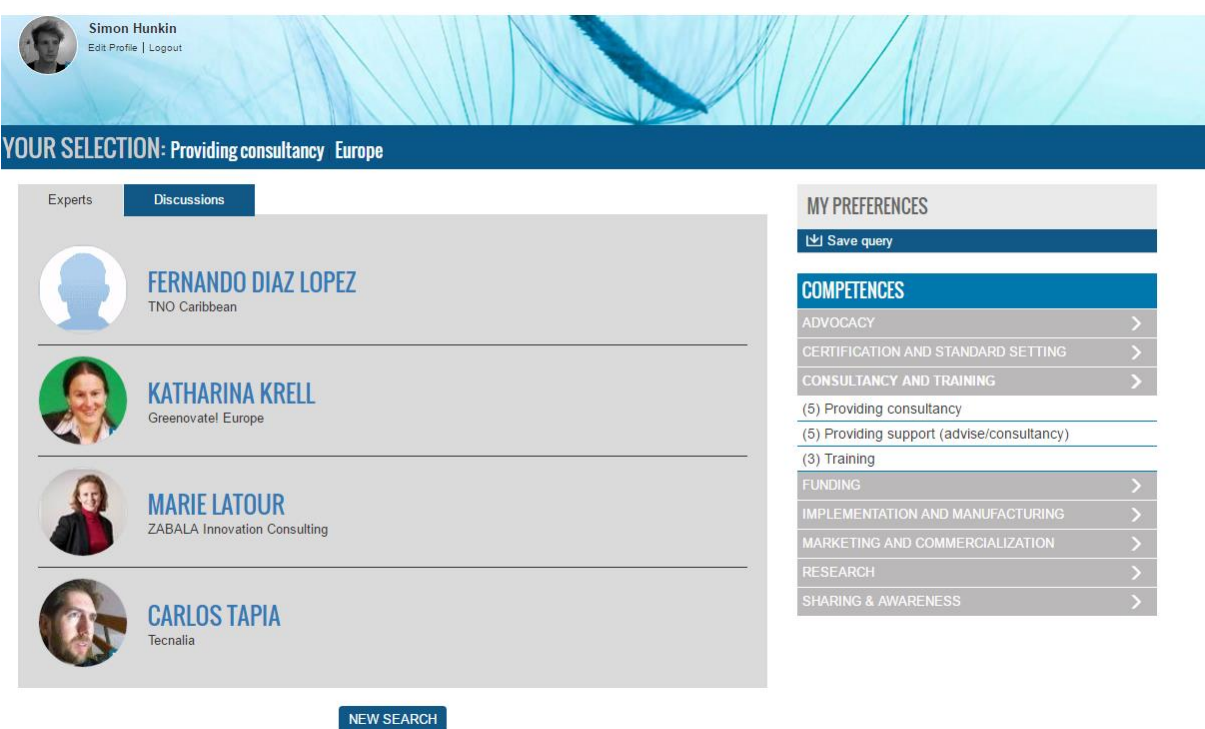

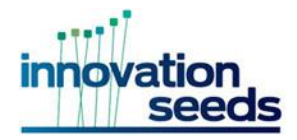

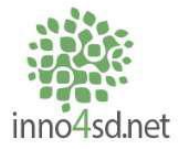

Search is also possible using a typical search function, where individuals can enter keywords to search profiles. This is particularly useful for searching for individuals from a specific organisation.

### Discussion Groups

Discussion groups are administered by the individual who creates them. They are therefore responsible for deciding who may, or may not, be a part of the group. The group gives functionalities for discussion, as well as space for document storage and sharing. Groups, like expert profiles, are tagged by the creator from the pre-set tags provided by the platform. These functionalities allow for the individual to control who has access to key documents and outputs of the project, making them available to certain people only.

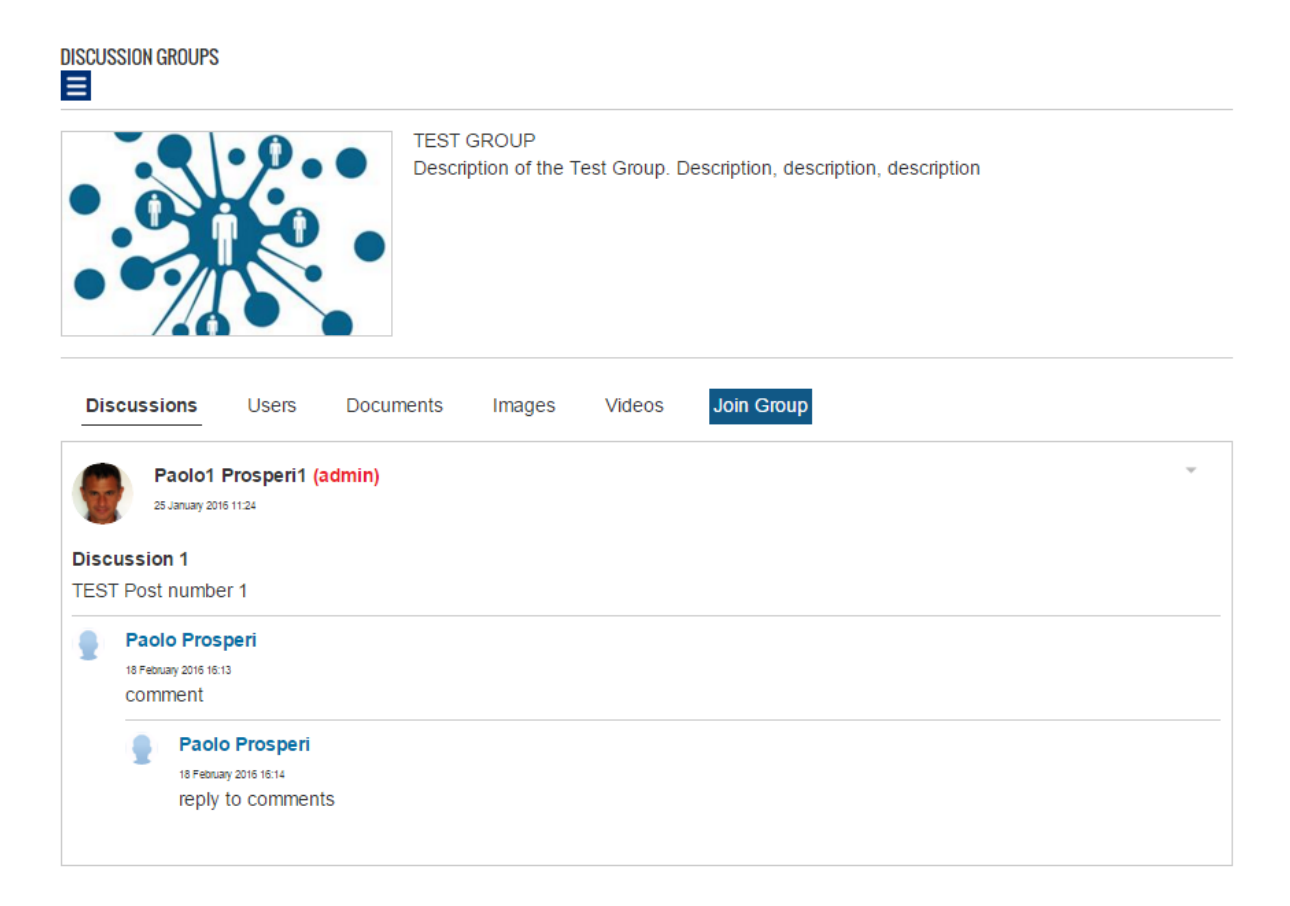

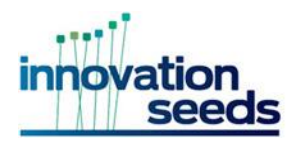

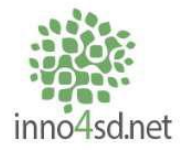

## Requests

Requests act like discussion groups, but are marked out separately to discussion, in order to make them stand out. When issuing a request, the user must define their request with a tag that can make it searchable for others. When an individual issues a request, that request is accessible from either the search function, but also from the profile of the request publisher.

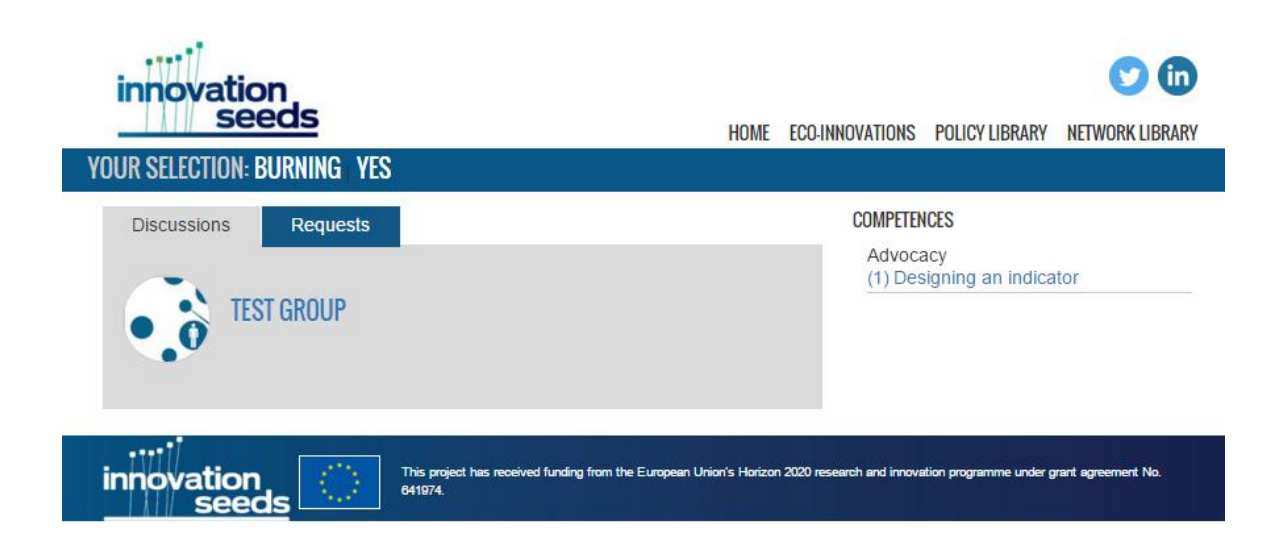